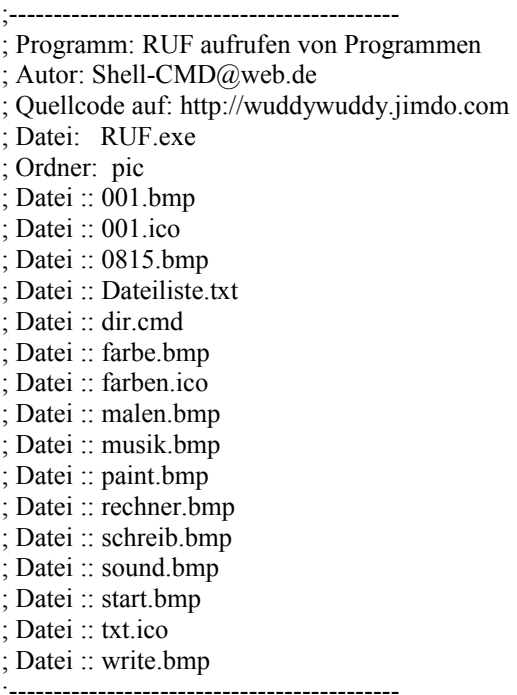

;Verzeichnis der Include Dateien ;Aus diesem Verzeichnis werden die Programmstück vor dem Compilieren Importiert IncludePath "code\" Dir<sup>\$=""</sup> ; Ermitteln des aktuellen Dateipfads

XIncludeFile "dir.pb"

LoadImage(99,"pic/farben.ico") ;Bild für Button -Farbe- laden LoadImage(98,"pic/rechner.bmp") ;Bild für Button -Rechner- laden LoadImage(97,"pic/0815.bmp") ;Bunte Striche LoadImage(95,"pic/farbe.bmp") ; Farbverlauf LoadImage(94,"pic/farben.ico") ;Icon für das Programm LoadImage(93,"pic/malen.bmp") ;-Malen ---- LoadImage(92,"pic/musik.bmp") ;-Musik ----LoadImage(90,"pic/rechner.bmp");-Rechner --- LoadImage(89,"pic/schreib.bmp") ;-Schreiben ---- LoadImage(84,"pic/ende.bmp"):-Ende ---

;-Titel des Fensters #MyWindowTitle = "RUF 0.1"

:-Button ;Oben x Links  $#My0Oben = 5$  $#My0Links = 2$ ;Höhe x Breite  $#Mv0Hoch = 28$  $#My1Breit = 80$ 

;-Fenster ;Auflösung 1024x768  $#MyOben = 0$  $#MvLinks = 0$ #MyRechts = 1000 ;Fenster wird nicht auf 1024 breite gestellt, da sich bei mir dann ;der schlissen Button außerhalb des Sichtbaren Bereiches befindet.  $#MyUnten = 768$ 

 $\#MyWindowHoch = 68 + \#My0Hoch*5$ #MyWindowBreit =#My1Breit #MyNeuLinks = #MyRechts - #MyWindowBreit ;Fenster auf rechte Seite einstellen.

 $MvID = 0$ 

;(1.Schleife)

If OpenWindow(MyID,#MyNeuLinks,20,#MyWindowBreit,#MyWindowHoch, #PB\_Window\_SystemMenu ,#MyWindowTitle) ; Fenster Öffnen ;(2.Schleife) If CreateGadgetList(WindowID()) ; Liste Erstellen

 ButtonImageGadget(1, #My0Links ,#My0Oben , 30,30,UseImage(99)) ; Button (Nr1) mit Bild (Nr.99) Positionieren \*"pic/farben.ico"\* GadgetToolTip(1, "Farbauswahl") ; Beschreibung für Button (Nr.1) Beschreiben

 StringGadget(2, 32, 10, 50,20, "--",#PB\_String\_ReadOnly) ;Eingabefeld (Nr2) Positionieren mit #PB\_String\_ReadOnly auf nur Lesen Setzen. GadgetToolTip(2, "Nach der Farbauswahl Doppeltklick - Rechtemaustaste & Kopieren") ;Beschreibung für Eingabefeld (Nr.2) Beschreiben

> TextGadget(3, 2000, 155, 10, 10, "" ,#PB\_Text\_Center) ;Ausgabe-Textfeld (Nr3) Positionieren mit #PB\_Text\_Center Zentrieren ;Beschreibung für Textfeld (Nr.2) ist nicht vorhanden ;Das Textfeld ist ausserhalb der Fenstergröße also nicht sichtbar !!

ButtonImageGadget(5, #My0Links,40, #My1Breit,#My0Hoch ,UseImage(98)) ; Button (Nr.5)\*RECHNER\* GadgetToolTip(5,"Rechner Starten [calc.exe]") ; Beschreibung für Button (Nr.5) Beschreiben .\*\*\*\*\*\*\*\*\*\*\*\*\*\*<br>,

ButtonImageGadget(6, #My0Links,40+#My0Hoch, #My1Breit,#My0Hoch, UseImage(93)) ; Button(Nr.6)\*MALEN\*

GadgetToolTip(6,"Malprogramm Starten [mspaint.exe]") ; Beschreibung für Button (Nr.6) Beschreiben

ButtonImageGadget(7, #My0Links,40+#My0Hoch\*2, #My1Breit,#My0Hoch ,UseImage(92)) ; Button(Nr.7)\*MUSIK\*

GadgetToolTip(7,"Musikprogramm Starten [winamp.exe]") ; Beschreibung für Button (Nr.7) Beschreiben

ButtonImageGadget(8, #My0Links,40+#My0Hoch\*3, #My1Breit,#My0Hoch ,UseImage(89)) ; Button(Nr.8)\*SCHREIBEN\*

GadgetToolTip(8,"Schreibprogramm Starten [notepad.exe]") ; Beschreibung für Button (Nr.8) Beschreiben

;~~~~~~~~~~~~~~~~~~~~~~~~~~~~~~~~~~~~~~~~~~~~~~~~~~~~~~~~~~~~~~~~~~~~~~~~~~~~~~~~~~~~~

; Hier Weitere Button Einfügen !

;

;

;Den Multiplikator Gadget [4] & [5] um die Anzahl hinzugefügter Buttons Erhöhen.

 ButtonGadget(4, #My0Links+30,50+#My0Hoch\*4, 20,20, "?" ) ; Infobutton Positionieren (Nr4) GadgetToolTip(4,"Info") ; Beschreibung für Button (Nr.4) Beschreiben

;~~~~~~~~~~~~~~~~~~~~~~~~~~~~~~~~~~~~~~~~~~~~~~~~~~~~~~~~~~~~~~~~~~~~~~~~~~~~~~~~~~~~~

ButtonImageGadget(9, #My0Links,40+#My0Hoch\*5, #My1Breit,#My0Hoch, UseImage(84)); Button(Nr.9)\*ENDE\*

GadgetToolTip(9,"Programm Schliessen") ; Beschreibung für Button (Nr.9) Beschreiben

EndIf ;(2. Schleife beenden)

;(wiederhole was nach Reapet kommt) **R**epeat ;\*\*\*\*\*\*\*\*\*\*\*\*\*\* Ereignisse abfragen \*\*\*\*\*\*\*\*\*\*\*\*\*\*\*\*\*\* EventID.l = WaitWindowEvent() ;Wartet bis ein Ereignis auftritt

;(3.Schleife) If EventID =  $\#PB$  EventGadget ;Wenn Ereignis auftritt (Gadget-Liste) Select EventGadgetID() ; dann Auswahl nach der Nummer des Ereignisses

Case 0 ; wird nicht weiter verabeitet

 Case 1 ; bei eins wird dieser abschnitt verarbeitet Gosub GBRtoRGB ; Springt nach GBRtoRGB - Label

 Case 4 ;Hilfetext der beim Klicken auf dem Fragezeichen erscheint. CHR(10) erzeugt einen Zeilenumbruch. Text\$ ="Kleines Hilfsprogramm um Farben als Hexadezimal-wert auszugeben"+Chr(10)+Chr(10)+"und um Programme zu Starten."+Chr(10)+Chr(10)+"OS : Windows XP - SP3 "+Chr(10)+"Geschrieben in PureBasic 3.30"+Chr(10)+Chr(10)+"Autor: Shell-CMD@web.de"+Chr(10)+Chr(10)+"Quellcode abgelegt unter:"+Chr(10)+"Http://wuddywuddy.jimdo.com/"

 Result = MessageRequester(#MyWindowTitle, Text\$, #PB\_MessageRequester\_Ok| #MB\_ICONINFORMATION ) ; #MB\_ICONINFORMATION zeigt das Bild an

Case 5 ;\*RECHNERN\*

 prog\$ ="c:\windows\system32\calc.exe" ; Verzeichnis des Programms calc.exe mit Dateinamen. RunProgram(prog\$,"",0) ;Starten des Programms

Case 6 ;\*\*MALEN\*\*

 prog\$ ="c:\windows\system32\mspaint.exe" ; Verzeichnis des Programms \*.exe mit Dateinamen. RunProgram(prog\$,"",0) ;Starten des Programms

Case 7 ;\*\*MUSIK\*\*

 prog\$ ="C:\Programme\Winamp\winamp.exe" ; Verzeichnis des Programms \*.exe mit Dateinamen. RunProgram(prog\$,"",0) ;Starten des Programms

Case 8 ;Rechner Starten

 prog\$ ="c:\windows\system32\notepad.exe" ; Verzeichnis des Programms \*.exe mit Dateinamen. RunProgram(prog\$,"",0) ;Starten des Programms

 Case 9 ;Rechner Starten EventID = #PB\_EventCloseWindow

EndSelect ;Beendet die Auswahl SELECT

EndIf ;(3. Schleife beenden)

Until EventID =  $\#PB$  EventCloseWindow ;Springt solange nach Repeat bis ein Ereignis =  $\#PB$  EventCloseWindow

EndIf ;(1. Schleife beenden)

End ;Beendet das Program

;Hierhin verzweigt das Programm mit dem Befehl Gosub GBRtoRGB ;Der Name GBRtoRGB ist frei erfunden es könnte auch Hallo heißen. ;dann muss das Ziel (LABEL-Ziel) aber auch Hallo: <- Beachte den Doppelpunkt, ;\*\*\*\*\*\*\*\*\*\*\*\*\* GBR (WindowsFarben) nach RGB (HTML-Farben) Drehen \*\*\*\*\*\*\*\*\*\*\*\*\*\*\*\*\*\*\*\*\*\*\*\*\*\*\*\*\* GBRtoRGB: ;LABEL-Ziel

 Farbe = ColorRequester() ; Aufruf der Farbauswahl und das Ergebnis in Farbe speichern Result\$ = Hex(Farbe) ; Farbe in Hexwert Umwandeln und in Result\$ speichern

;Länge der Farbzahl feststellen  $Length = Len(Result$)$ 

SetGadgetText(3, Str(Length)) ; Farbwert in Textfeld schreiben

;bei Abbruch der Farbauswahl ;Info für den Benutzer ausgeben If Length = 8 ;Vollständiger HexxWert Result = MessageRequester("Farbauswahl", "Es wurde keine Farbe geändert", #PB\_MessageRequester\_Ok ) EndIf

If length = 6 ;Vollständiger HexxWert  $links$  = Left(Result \$, 2) ; GG mitte $\$ = Mid(Result\$ {, 3,2); BB rechts $\$$  = Right(Result $\$$ , 2); RR EndIf

If length = 4 ;Vollständiger HexxWert  $links\overline{\$} = "00"$ ; GG mitte $\$ = Mid(Result\$ , 3,2); BB  $rechts$ = Right(Result$, 2); RR$ EndIf

If length = 2 ;Vollständiger HexxWert  $links\$  = "00" ; GG mitte $\$$  = "00";BB rechts $\$$  = Right(Result $\$$ , 2); RR EndIf

If length = 1 ;Vollständiger HexxWert  $links\$  = "00" ;GG mitte $\$$  = "00";BB rechts $$ = "00" ; RR$ EndIf

;Drehen  $Result$ = "#"+rechts$ + mitte$ + links$ ; RR+GG+BB = Hex (RGB)$ SetGadgetText(2, Result\$) ; Farbe (HEXXwert) in Textfeld schreiben

Return ;Springt zurück in den Ablauf(hinter Gosub GBRtoRGB) ;\*\*\*\*\*\*\*\*\*\*\*\*\* ENDE - GBR (WindowsFarben) nach RGB (HTML-Farben) Drehen \*\*\*\*\*\*\*\*\*\*\*\*\*\*\*\*\*\*\*\*\*\*\*\*\*\*\*\*\*

; ExecutableFormat=Windows

; EnableNT4

- ; UseIcon=C:\Programme\PureBASIC\Examples\Projekte\pic\ruf.ico
- ; Executable=C:\Programme\PureBASIC\Examples\Projekte\RUF.exe